## **Effective entries**

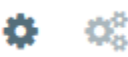

These are our recommendations that are generally valid for each country. If certain document types are missing, you can add these under **My entries**. The documents from both lists are displayed in the personnel file.

## Explanatory examples

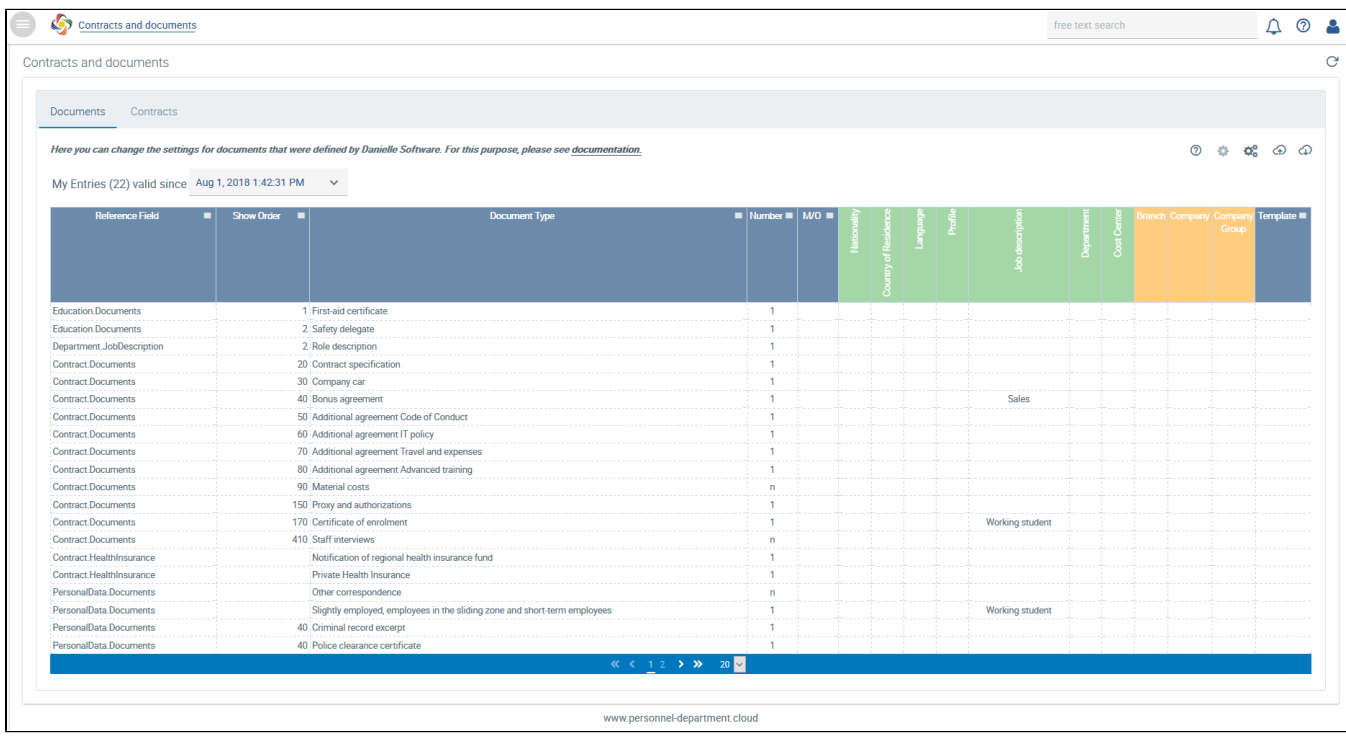

The **Reference field** has to contain the key (see above). Since it should be possible to upload a document along with the job description, the reference field **Department.JobDescription** has to be filled in. The following format has to be used: "Mask:field".

The following masks are supported:

- 1. Personnelinformation
- 2. Contract
- 3. Education
- 4. Department

If you wish to enable several document types for uploading in a reference field, you can use the field **Display order** to determine the order in which the document types are to be displayed. They will be sorted in ascending order, starting with the smallest value. You can freely choose a value to start with, It doesn't matter whether it is 1 or 10, for example. You can use a range of numbers of your choice.

The **Document type** is the name of the document to be uploaded that will be displayed in the personnel file. Since these documents are mostly forms, it is advisable to use the official name (e.g. "Tax card", "Household certificate", or "STM occupational health check").

For **Number**, the number "1" means that only one document can be uploaded whereas "n" means that any number of documents can be uploaded.

Using the letters **M/O** you can make documents either mandatory (M) or optional (O).

The green fields are criteria fields. "Nationality", "Country of residence", "Language", "Role", "Job description", "Department" and "Cost centre" refer to the employee for whom the rule is applied. All fields are linked using an AND operator, e.g.:

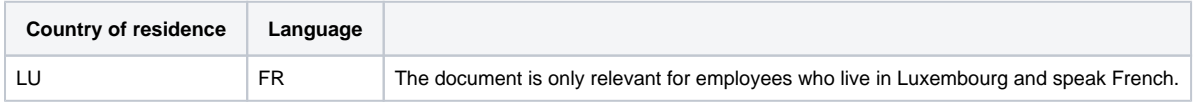

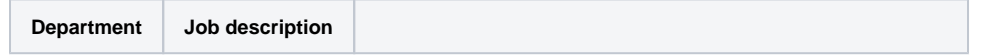

## **Effective entries**

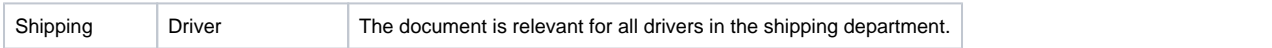

The orange fields show the different types of companies: subsidiary, company or corporation. This only applies if multiple companies are configured. The company key (the company's short description) has to be entered here.

Sample documents can be stored under "Template". If an employee or person in charge does not know exactly which document is involved, they can use this template as a sample.

In our example, there are eleven documents that were created by company under **Contract.documents**.

They are displayed as follows in the personnel file on the **Contract** tab:

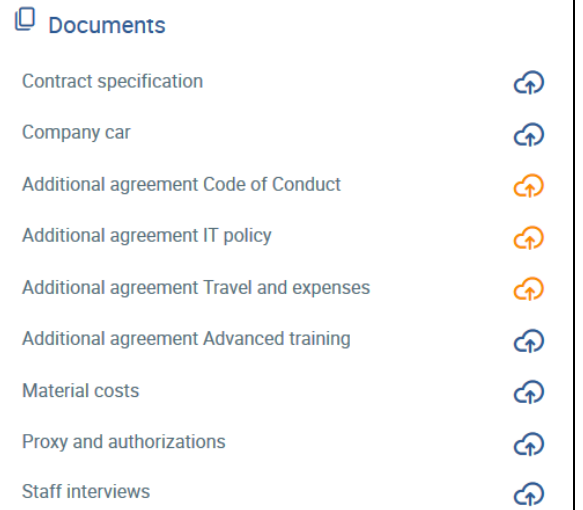

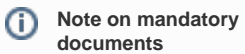

If a document entry that is based on a mandatory document (which is considered documentary proof) has to be changed, this field can only be changed if the corresponding document is uploaded at the same time.

All the documents that we have marked as mandatory fields ("M") are assigned the symbol

All documents that are optional ("O") are marked with  $\overline{\mathbb{C}}$ .

By clicking on the coloured cloud icon, one or more documents can be uploaded, depending on the number that was set under "Number" ("1" or "n").

The bonus agreement and the enrolment certificate cannot be uploaded and will not be provided for selection because they are restricted to the "Sales" or "Working student" roles. This does not apply to the employee selected for our example.

For this reason, it is possible that different documents are enabled for uploading for each personnel file, depending on the restrictions.